賛助会技術講座

# 建築基準法informationの活用による BIM確認申請の可能性

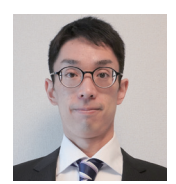

福井コンピュータアーキテクト株式会社 BIM事業部 BIM商品開発室 谷原 康介

## ■ BIMを活用した建築確認について

国土交通省 建築BIM推進会議では、官民が一体となってBIM の活用を推進し、建築物の生産プロセスおよび維持管理におけ る生産性向上を図るためのさまざまな取り組みが行われており、 その内容は、国土交通省のホームページで公開されています。

各課題に対応するために5つの部会を設置し、建築確認に関し ては、部会3(BIMを活用した建築確認検査の実施検討部会)に て検討されています。

令和5(2023)年3月28日に開催された第10回建築BIM推進 会議の報告書には、BIMによる建築確認の環境整備に向けた ロードマップが示されました。ロードマップでは、令和7(2025) 年度から「BIM図面審査」を開始、令和10(2028)年度以降に 「BIMデータ審査」の試行開始となっています。

「BIM図面審査」は、BIMデータから生成された2D図面(PDF)と ともに、BIMデータを参考データとして提出することとなっています。

「BIMデータ審査」では、BIMデータそのものを審査対象とし、 BIMデータで審査する以外の部分をPDF図面で審査することと されています。

建築確認は、申請建物が建築基準法に適合していることを確 認する作業ですので、「BIM図面審査」にしても「BIMデータ審査」 にしても、BIMデータの中に建築基準法情報を入力・設定する必 要があります。

### ■ 建築基準法機能を搭載しているGLOOBE

建築基準法には、用途地域や防火区画、防煙区画、床面積キー プランの面積領域、延焼ラインなど、建物として実態のない空間 情報や要素情報があります。したがって、三次元建物モデル (BIM)だけでは、建築基準法に適合した設計や確認を行うこと は困難です。

GLOOBE Architect(以下、GLOOBE)は、建築基準法情報や 要素をネイティブで搭載しています。これらの要素をシステム的 に関連付けすることで、多くの建築基準法項目を自動計算または 自動チェックできます。

たとえば「用途地域」というデータには、「第1種住居地域」など の用途地域種別、容積率や建蔽率の上限値、北側・隣地・道路斜 線の規定値、日影の5mライン10mラインの規制時間など、建築 基準法の用途地域で規定される情報を設定できます。

また「道路境界線」というデータには、幅員、中心高さ、隣接す る河川等の幅、広場等の幅など、建築基準法の道路境界線に規 定される情報を設定できます。

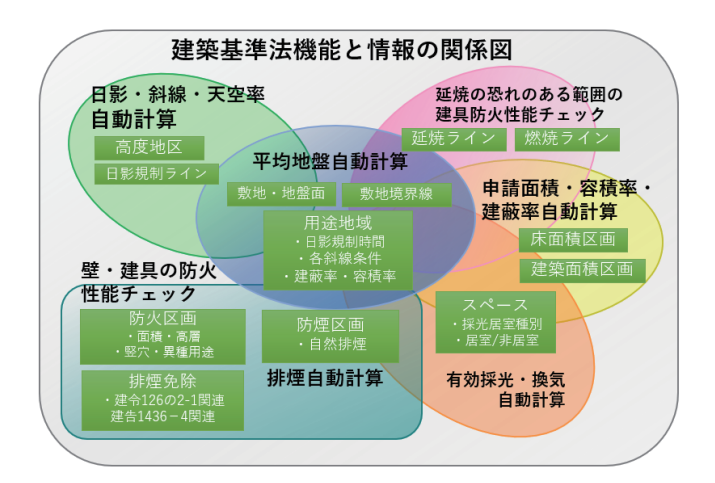

もちろん、「敷地・地盤面」というデータもあり、地盤高・平均地 盤高の値が設定できます。これは、建物と地面の設定高さから自 動計算もされます。

GLOOBE を使えば、設計者は従来の2D-CAD で設計するよ りも手間をかけずに建築基準法データを入力・設定できます。

さらに、このデータを活用して、自動計算や自動チェックなどの 大きなメリットを得られます。

福井コンピュータアーキテクトが考えるBIMを活用した確認申 請の意義は、このようなシステム(テクノロジー)による効率化と 高精度化です。

## ■ 有効採光自動計算の技術的解説

ここでは、GLOOBEに搭載している建築基準法に関する機能 の中から、法28条の有効採光計算を自動的に行う機能、つまり、 開口部の有効採光面積を自動的に計算し、居室の面積に対して 十分であるかを確認する機能についてご紹介します。

居室の面積は、「スペース」の形状から計算されます。「スペース」 は、室を表す要素であり、プランの検討に使ったり、他の建物要素を 入力するための参照元にしたりできます。他のBIMソフトにも同様 の要素はありますが、GLOOBEの「スペース」には、有効採光対象居 室であるかどうかや、その居室の種類の設定があります。**(図1)**

GLOOBEには、プロジェクトごとに、各居室の種類に対する、 必要な有効採光面積の係数の設定もあります。**(図2)**

これらを元に、自動的に居室に対して必要な有効採光面積を計 算することができます。

たとえば、「住宅の居室」の採光に必要な面積の係数を1/7として いるプロジェクトを考えます。3.5m×7mの「スペース」を入力し、 有効採光対象居室の設定をONにし、その居室の種類を「住宅の 居室」とします。すると、プログラムがその室の平面積を計算し、 さらに係数を乗じて採光に必要な面積を求めます。

#### **居室の平面積=3.5×7=24.5(㎡) 採光に必要な面積=居室の平面積×**

 **採光に必要な面積の係数=24.5×1/7=3.5(㎡)**

GLOOBEでは、この計算の結果と根拠を確認できます。**(図4 赤囲み部分)**